## **Quick & Easy Online Event Registration**

SFNet makes it easy to complete the event registration process securely online. Once you hit the "register" button you will be connected to the Event Profile screen where you can initiate the registration process. Simply select the type of registration, "Individual" or "Group" to proceed.

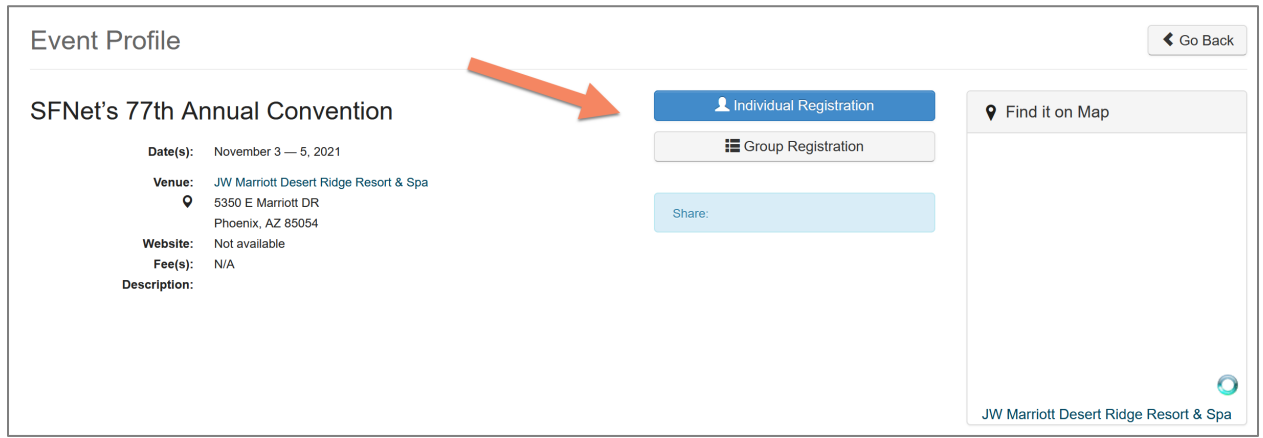

If you are not signed in to your SFNet account, you will be prompted to Sign In or Create an Account. If you have attended any SFNet program in the past, you will have an account with us. Simply enter your email address. If you don't remember your password, click on the "Forgot your password?" link to reset it.

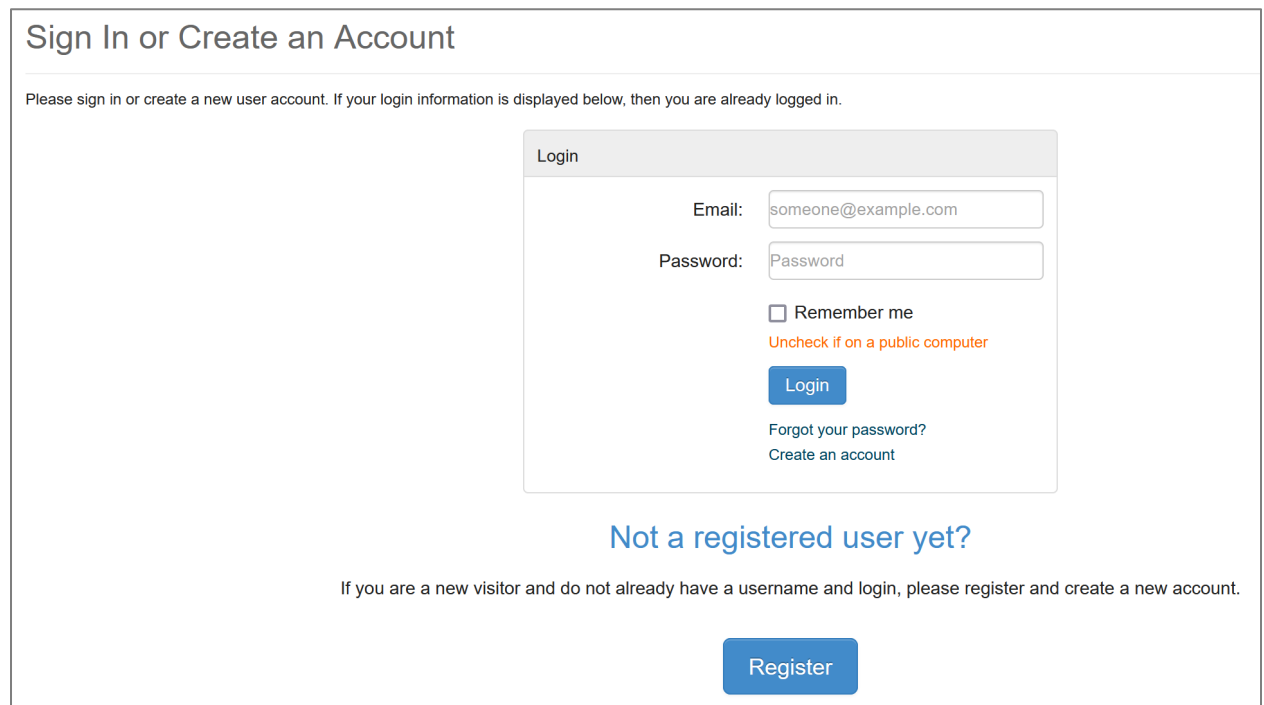

Once logged into the site, you will be asked to confirm your personal information as well as the information you would like printed on your badge.

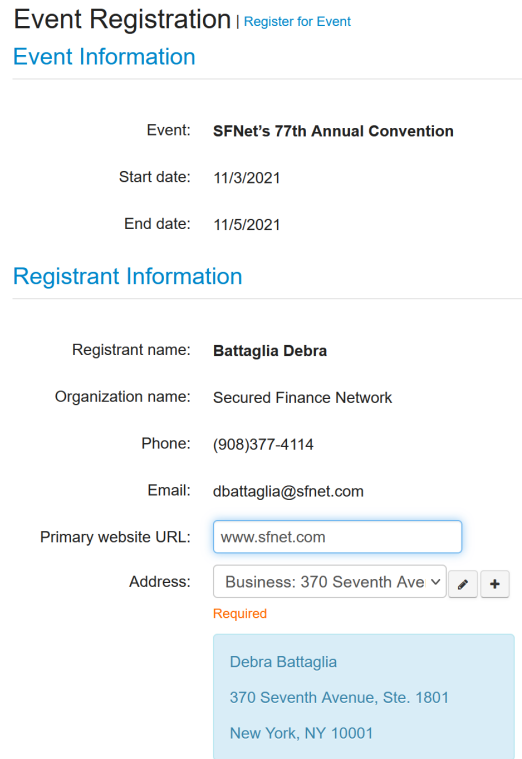

## **Badge Information**

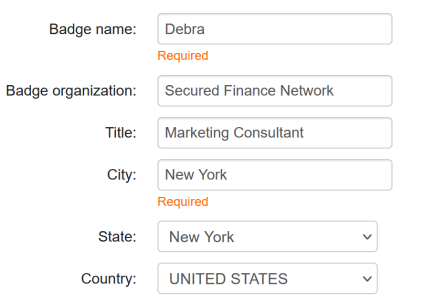

## Event Fees

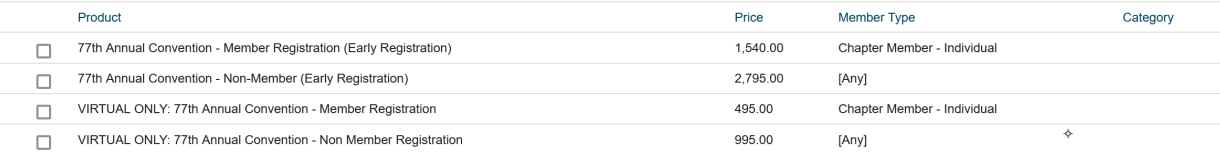

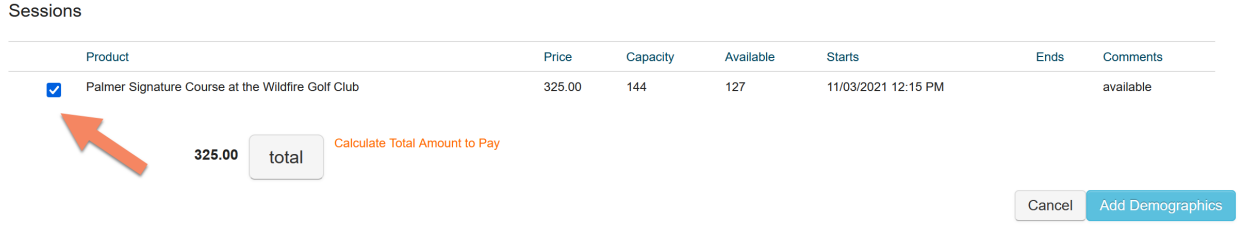

You will need to select the registration type (i.e., Member in-person, Member Virtual-only, Nonmember, etc.) as well as indicate any activities you are signing up for (i.e., golf). When done, hit the "Add Demographics" button to proceed.

The Demographics screen is where you provide information about your company, your job function, etc. Hold down your CONTROL key (PC) or COMMAND key (Mac) to make multiple selections within a category. When done, hit "Add to Cart."

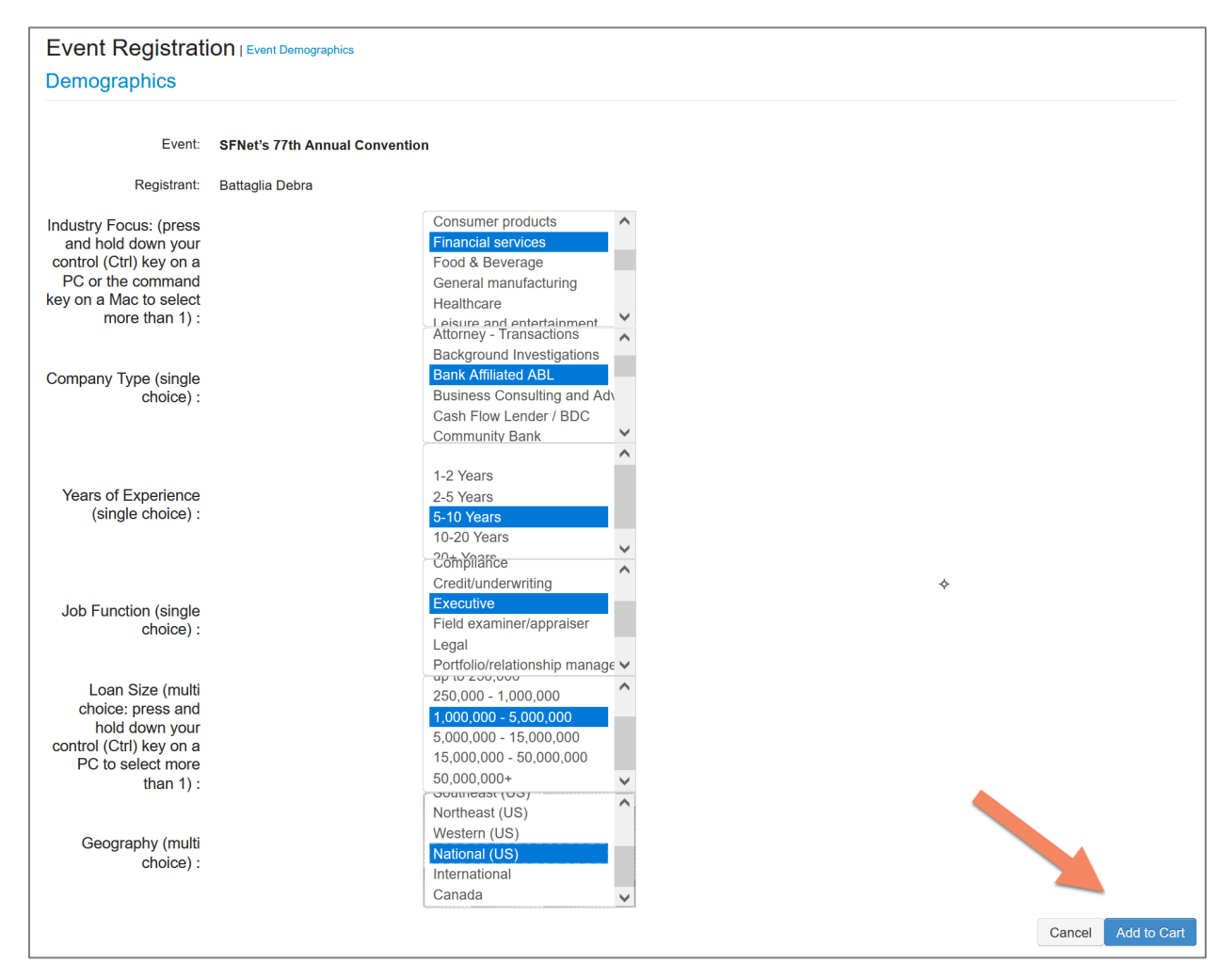

You will have an opportunity from this screen to review your purchase and apply any discount codes that you may have. You can also change the quantity of items in your cart. When done, hit "Check Out."

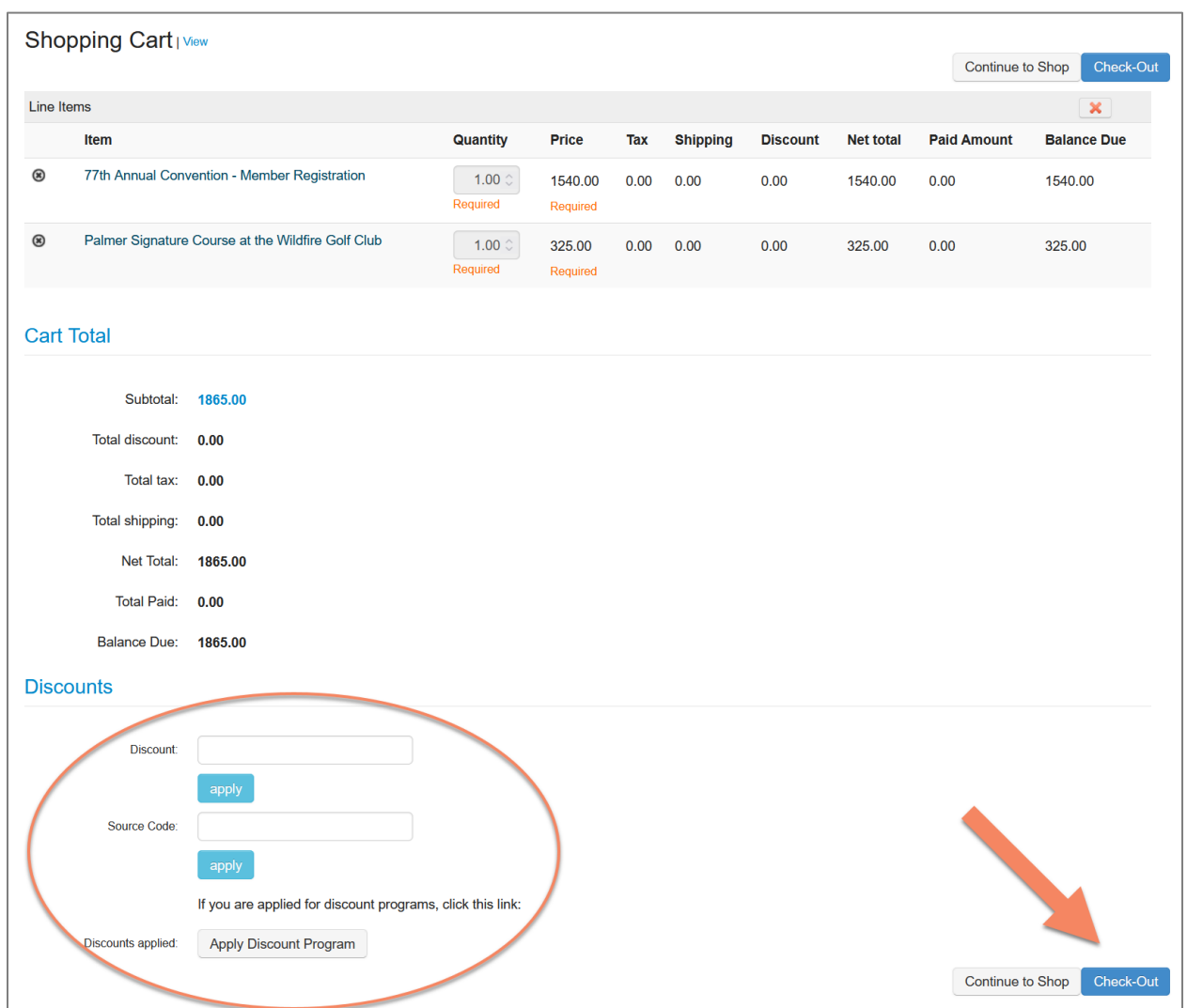

The next screen is where you select your payment type from the drop-down menu and enter your credit card information. When done, hit "Continue."

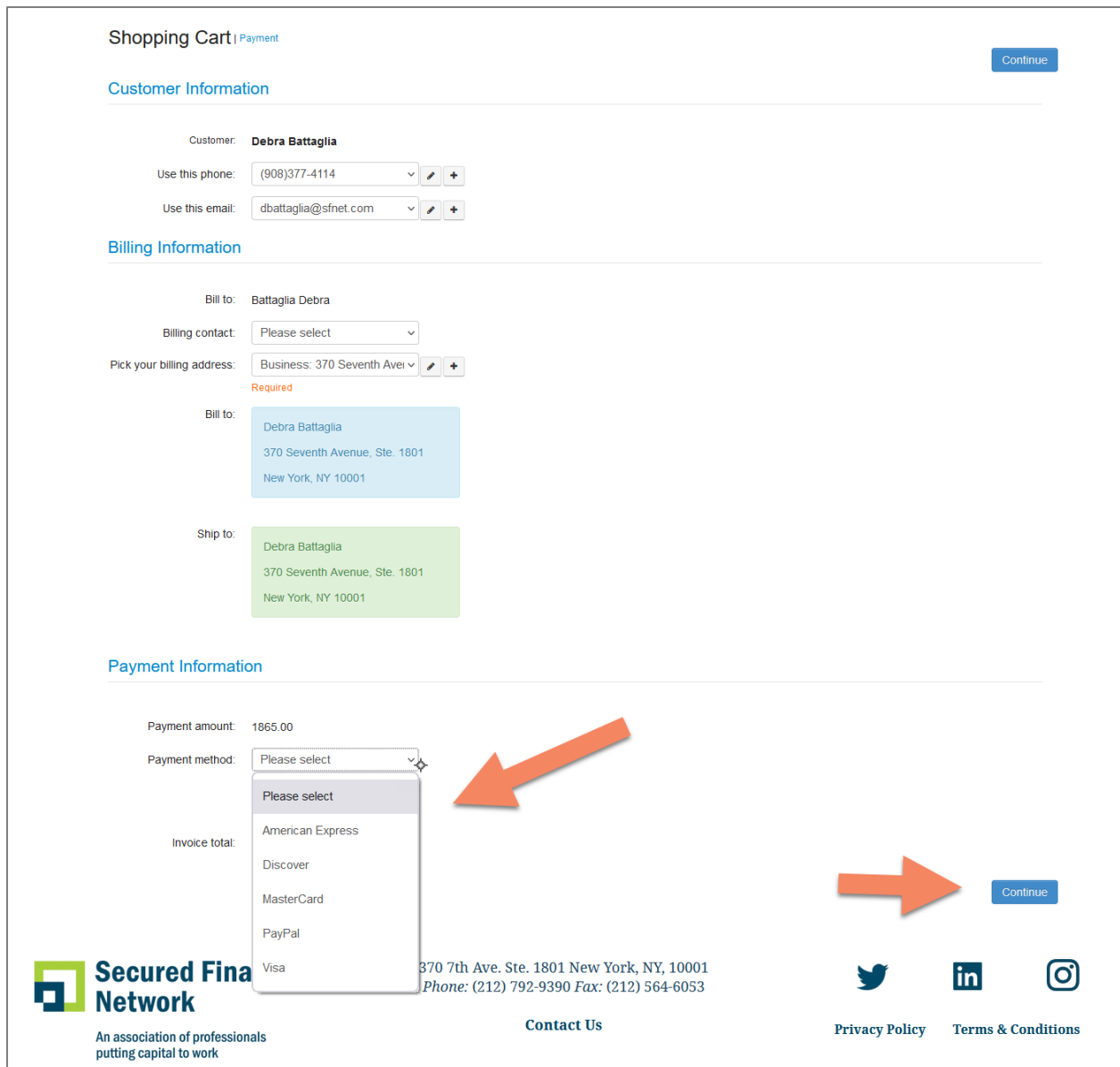

You'll have one more opportunity to edit your cart, or submit. You must click "Submit Order" to complete your transaction.

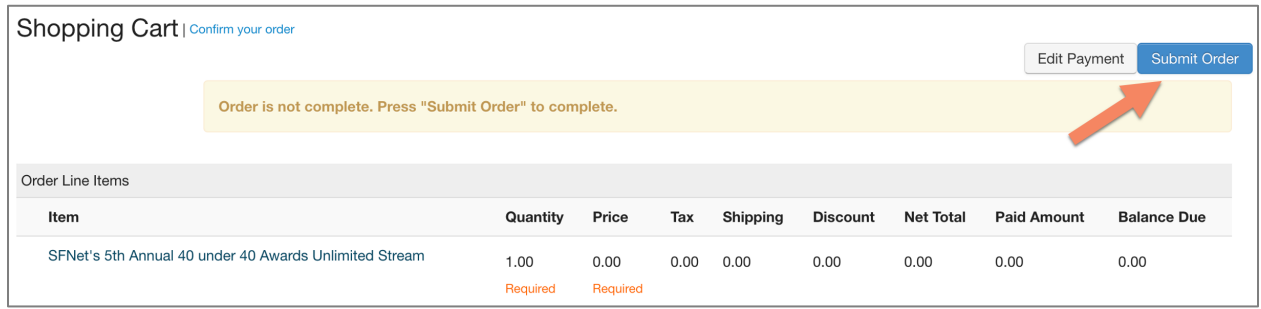

Once your transaction is complete, you will receive a confirmation that includes your receipt, the summary of information that will be listed in our program book, your badge information, instructions on how to make changes to this information, lodging information and a link to book your room at our discounted rate, cancellation & refund policy, instructions on downloading our SFNet Connect app, and information on how to participate in our charity run and club rentals for golf.